## **DM N°4 – INTERACTIONS MISES EN JEU DANS TROIS DISCIPLINES SPORTIVES**

Cet énoncé peut évidemment être imprimé à la maison et ajouté au classeur !

Observe attentivement ces trois documents. Tu te connecteras ensuite sur internet pour y trouver un questionnaire en lien avec ces documents (voir explication à la fin de ce devoir maison). Attention, tu n'as le droit d'y répondre qu'une seule fois ! Prends ton temps pour répondre à chaque

question. N'oublie pas que tu peux sélectionner plusieurs réponses pour les questions à choix multiples !

**Document n°1** – Première discipline : La voltige en soufflerie

« iFLY Paris » est la toute première soufflerie sportive dans Paris intramuros. Avec son spectaculaire tube en verre de 14m de hauteur, cette soufflerie d'un diamètre de 4m30 est l'occasion de « voler » Une expérience inoubliable d'après les commentaires laissés sur le site. N'hésite pas à ouvrir le lien suivant pour découvrir une petite vidéo :

http://www.iflyfrance.com/votre-visite/paris.aspx

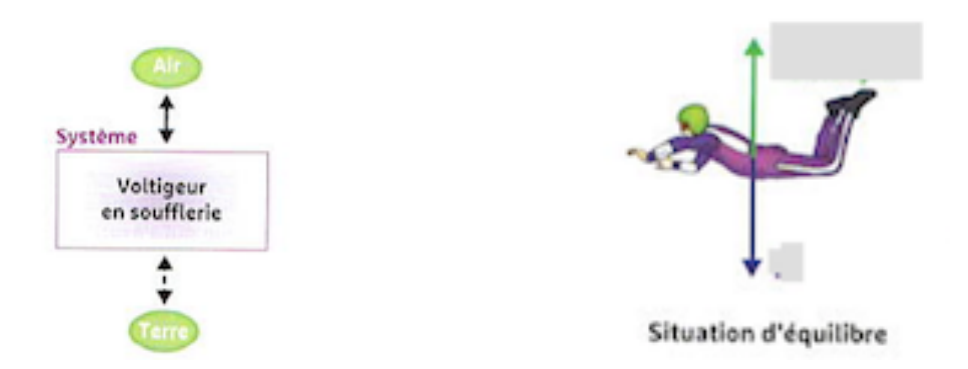

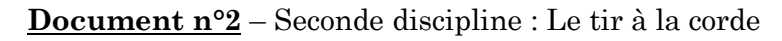

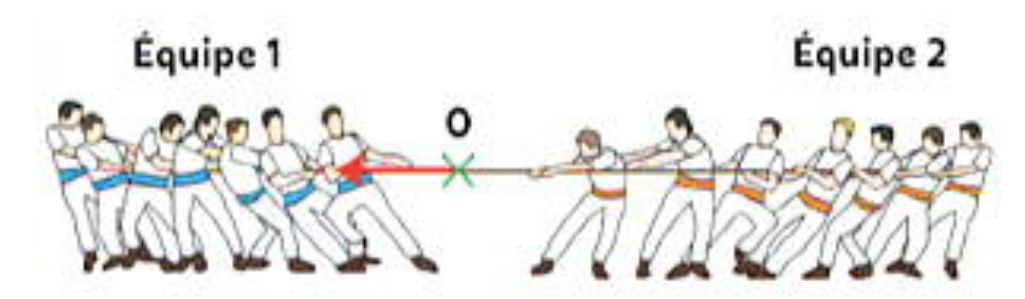

Le tir à la corde est un sport qui oppose deux équipes dans une épreuve de force. Deux équipes, s'alignent à chaque bout d'une corde. Une ligne est tracée (sous le point O de l'image) Une fois le jeu commencé, chaque équipe essaye de faire dépasser à l'autre la ligne ou de faire chuter l'adversaire.

## **Document n°3** – Troisième discipline : Le tennis

Lorsqu'on s'apprête à servir au tennis, on attrape la balle dans une main puis on lance la balle vers le haut que l'on vient percuter avec le tamis de la raquette (voir photo cicontre)

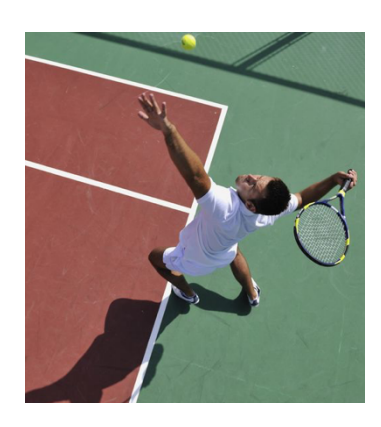

Voici deux diagrammes objet-interactions en lien avec le tennis, ceux-ci sont numérotés :

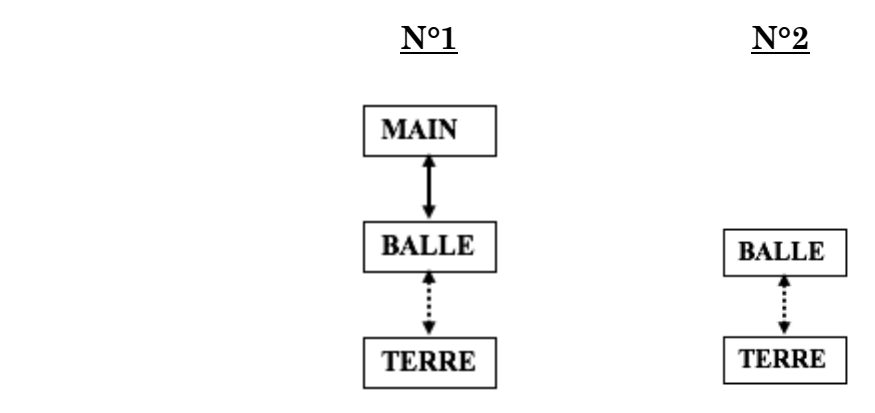

## *Comment accéder au questionnaire en ligne ?*

Ouvre une page sur internet et copie/colle l'adresse URL suivante dans la barre située en haut de ton écran : http://b.socrative.com/login/student/

Tape alors le code suivant dans la case « Room name » : **9D74AFEB**

La page s'ouvre, tu dois alors rentrer ta classe, ton prénom et ton nom sous la forme « CLASSE PRENOM NOM »

Le questionnaire s'ouvre et tu peux alors commencer à y répondre ! Il y a 10 questions en tout.

Attention, le questionnaire ne sera plus disponible à partir de la date donnée en classe par le professeur donc il faut faire ce travail avant. A toi de t'organiser ! Bon courage !